### **今日のテクニック**

ランダムな値を発生したいときは random を利用しよう!

0以上で10より小さい値をランダムに発生する方法は

 $|$ float num = random $(10)$ ;

0以上で5より小さい整数値(0, 1, 2, 3, 4)を同一の 確率でランダムに発生する方法は...

int num =  $(int)$ random $(5)$ ;

(0.000…~4.9999…の値が生成されそれを整数化)

10以上20以下の整数値をランダムに発生する方法は

int num =  $(int)$ random $(10, 21)$ ;

#### • **基本課題① スケッチ名: basic\_Dice**

- 400x300のウインドウを作成し,そのウインドウ内をクリックするた びに,Aさんが1~8の目が均等に出るサイコロ,Bさんが1~6の目が 均等に出るサイコロを振った結果を示すとともに,どちらが勝った か(または引き分けたのか)を下図のように標準出力するプログラ ムを作成せよ
- 値をランダムに生成するには,random を使えば良い

**クリック! クリック! クリック!**

Aさん: 7 Bさん: 4 Aさんの勝ち

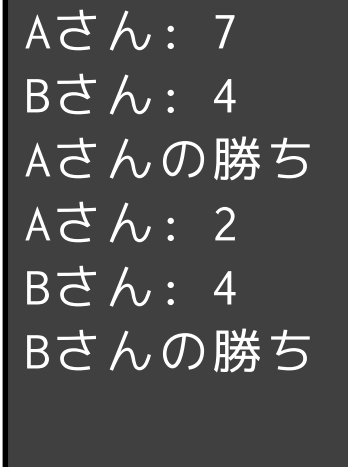

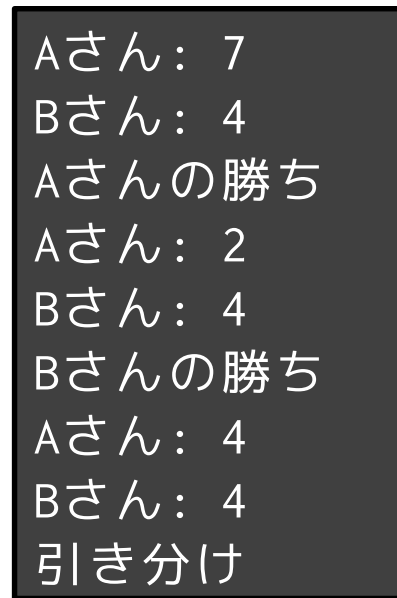

### • **基本課題②スケッチ名:basic\_ToggleButton**

- 700x400のウインドウを作成し,その上下中央に3つの丸いボタンを 左から順に,中心(100,200)と(350,200)と(600,200)に半径80ピク セルの白色の円を並べて提示せよ
- また,それぞれのボタンの中心から100ピクセル以内にマウスカー ソルがあるとき,そのボタン(円)の大きさを半径100ピクセルに 変更して押しやすくせよ
- また,そのボタンがそれぞれクリックされるたびに塗りつぶし色が 白→黒→白→黒と変化するようにせよ(起動時は全部白とする)
- それぞれのボタンは独立して動作するようにせよ

**B** datch process

– ボタンの外部で反応しないようにし,またボタンの内部はすべて反 応するようにせよ

### • **基本課題③スケッチ名:basic\_ColorfulBall**

- ー 400x300のウインドウ内を, 毎フレームX方向に3ピクセル, Y方向に 2ピクセル動く円を作成せよ
- 円の初期位置は画面内でランダムな位置にせよ
- 円は上下左右の端まで来ると跳ね返るようにせよ(円の中心部が端 に来た時に跳ね返るようにするだけでよい)
- 円の塗りつぶし色は,跳ね返るたびに「緑→黄→赤→緑→黄→赤→ 」と変化するようにせよ

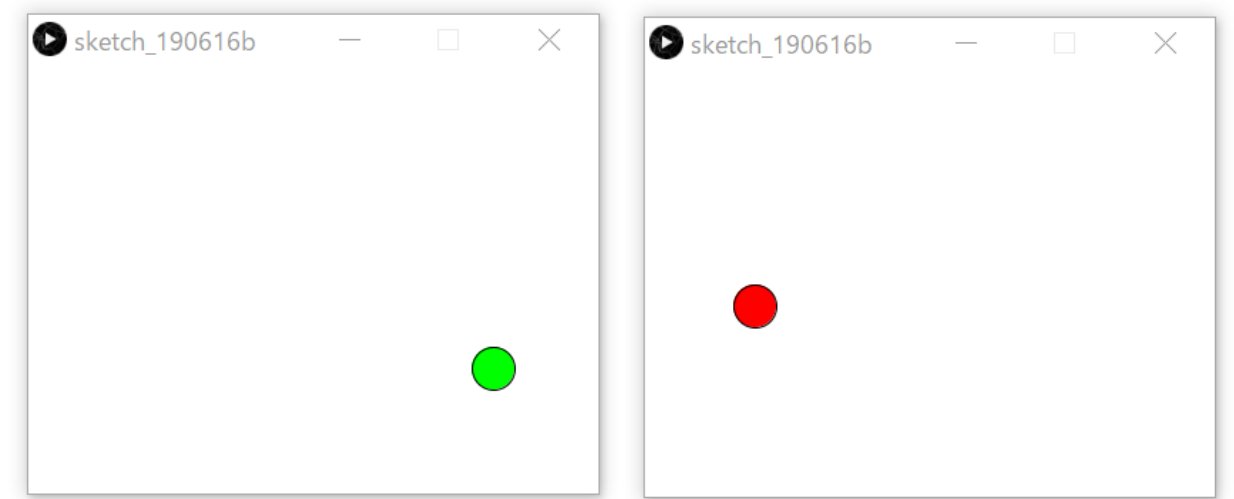

#### • **発展課題① スケッチ名:advanced\_CharaJump**

- 以前作成したdrawCharacter(int cx, int cy)を利用し、キャラクタがジャ ンプするプログラムを作りたい(ellipseなどのように使えます)
- キャラクタと地面となる面を表示し、画面左上に用意した直径50以下の丸 ボタンをクリックすることでキャラクタがジャンプするようなプログラム を作成せよ。
- ジャンプについては初速をわかる程度に設定しつつ鉛直上方投射するもの とし,地面にくると止まるようにせよ

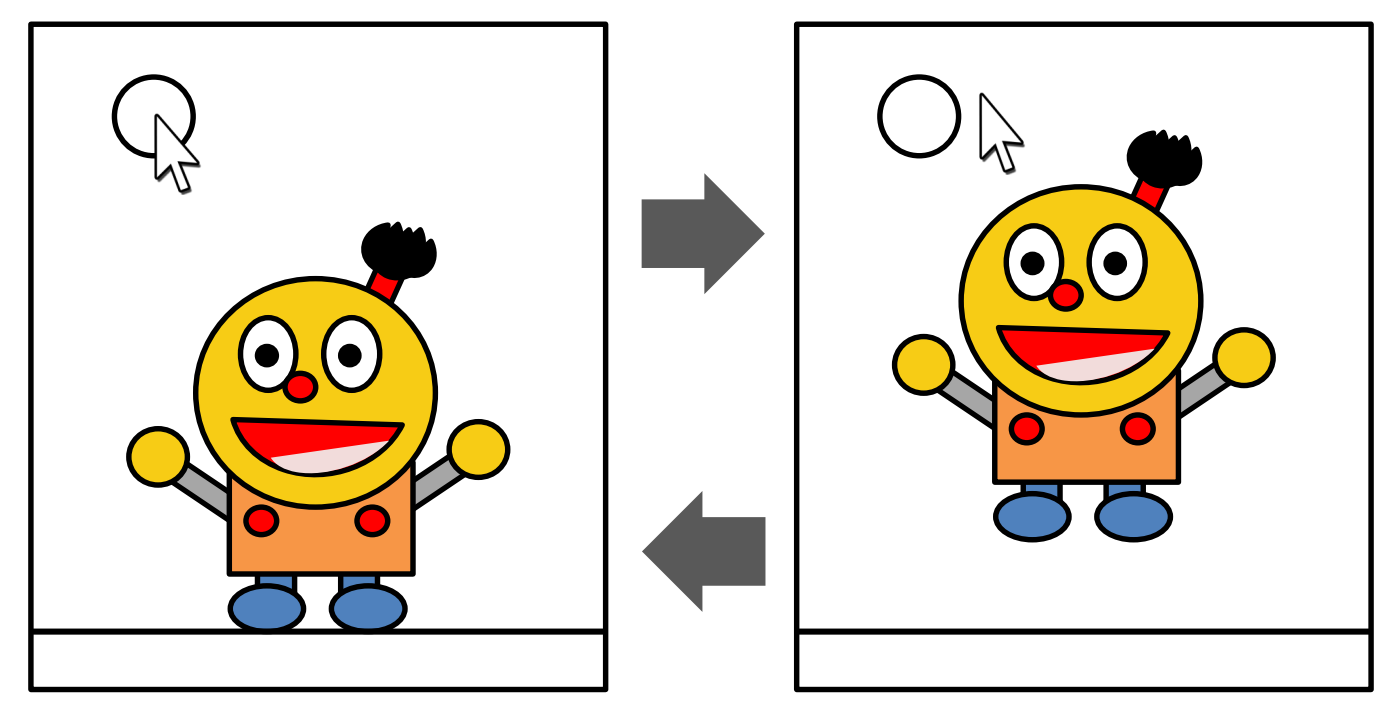